## **AMION**

## **Amion Account Set-Up**

**Setting-Up & Getting Started**

Individual Amion accounts allow you to sync information between the mobile app and the website, access your schedule faster on personal devices and help to keep contact, location, and schedule data secure for you and your colleagues.

## **I Have an Existing Account**

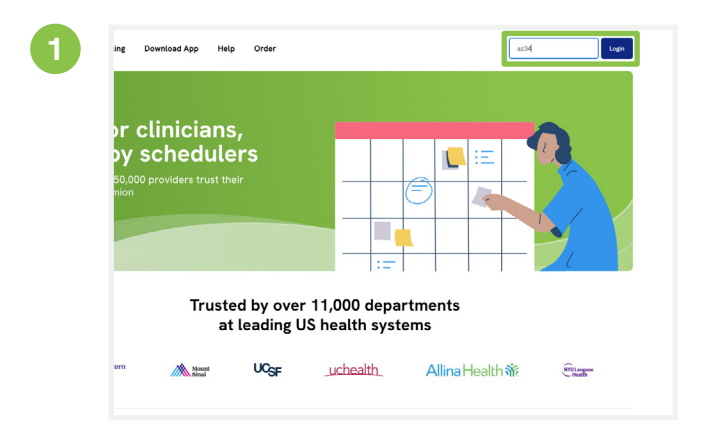

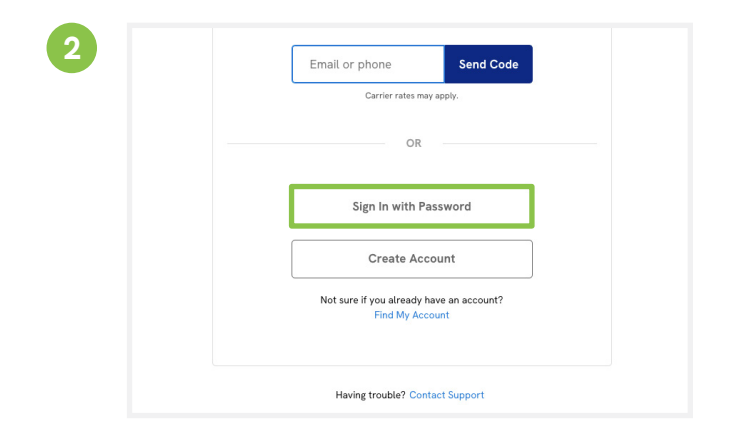

Visit **[amion.doximity.com](http://amion.doximity.com)** on your computer, type in your Amion access code, and click 'Login'.

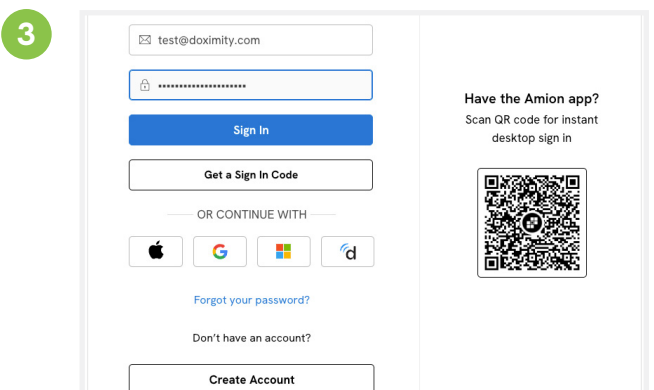

Enter the email and password you use to log in to your Amion account. That's it!

Click 'Sign in with Password'.

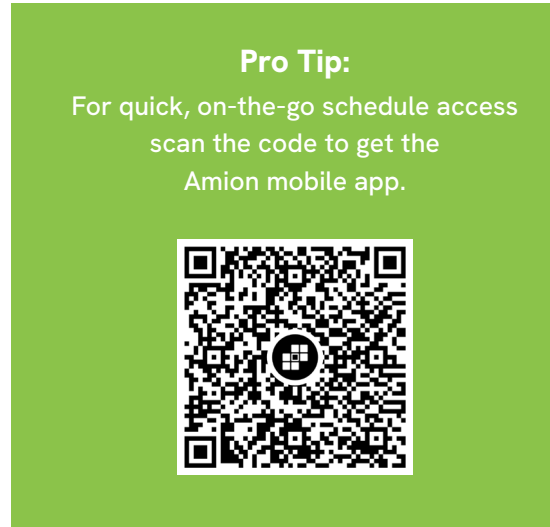

## **I Do Not Have an Existing Account**

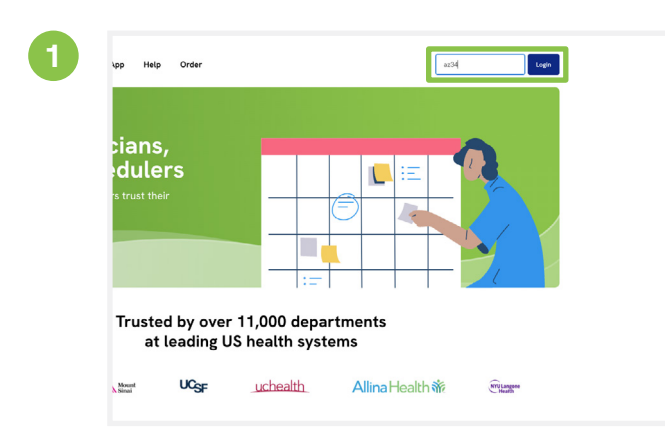

Visit **[amion.doximity.com](http://amion.doximity.com)** on your computer, type in your Amion access code, and click 'Login'.

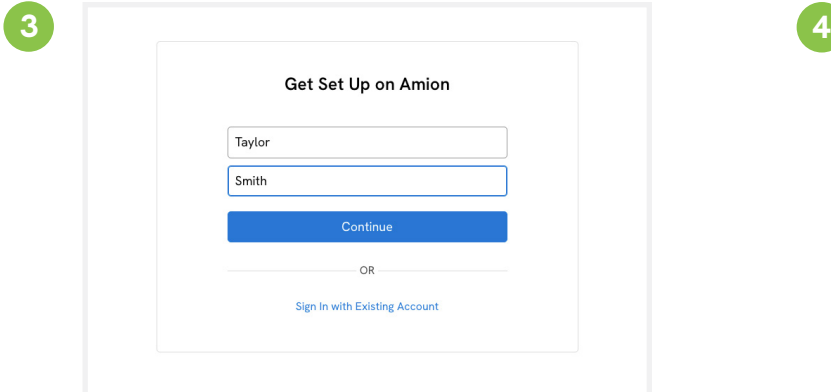

Enter your first and last name then click 'Continue'.

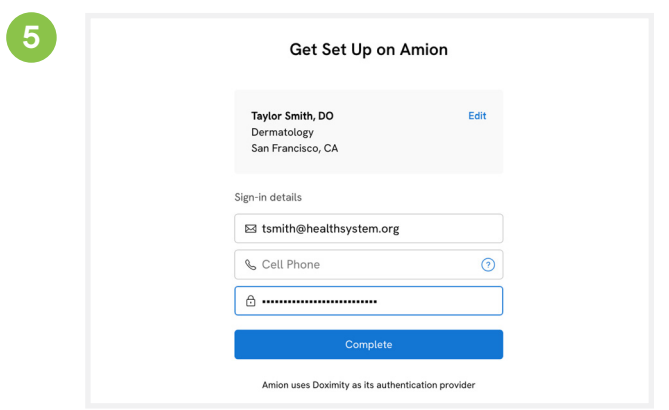

Enter your email, phone number, set a password, and click 'Complete'. That's it!

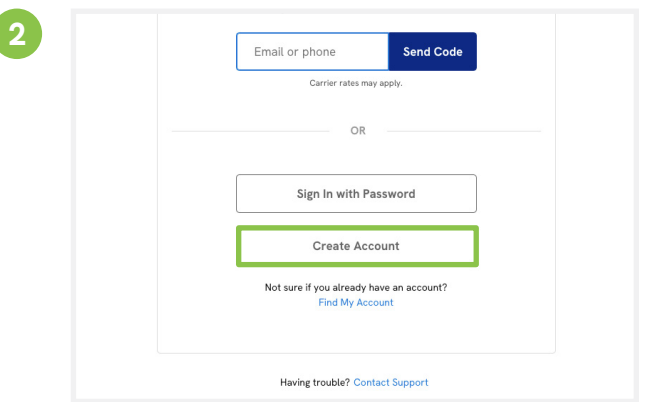

Click 'Create Account'.

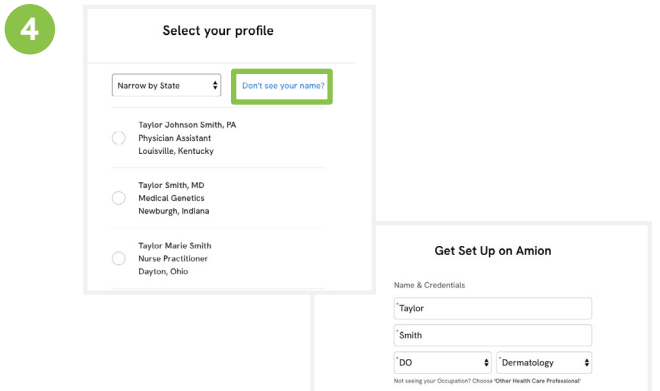

If you see your name and profile info click on it. If you don't, click the 'Don't see your name?' link, enter the requested information, and click 'Complete'.

Visit us: **www.doximit[y.com](http://www.doximity.com/amion)/amion** Contact us: **[support@amion.com](mailto:support%40amion.com?subject=)**